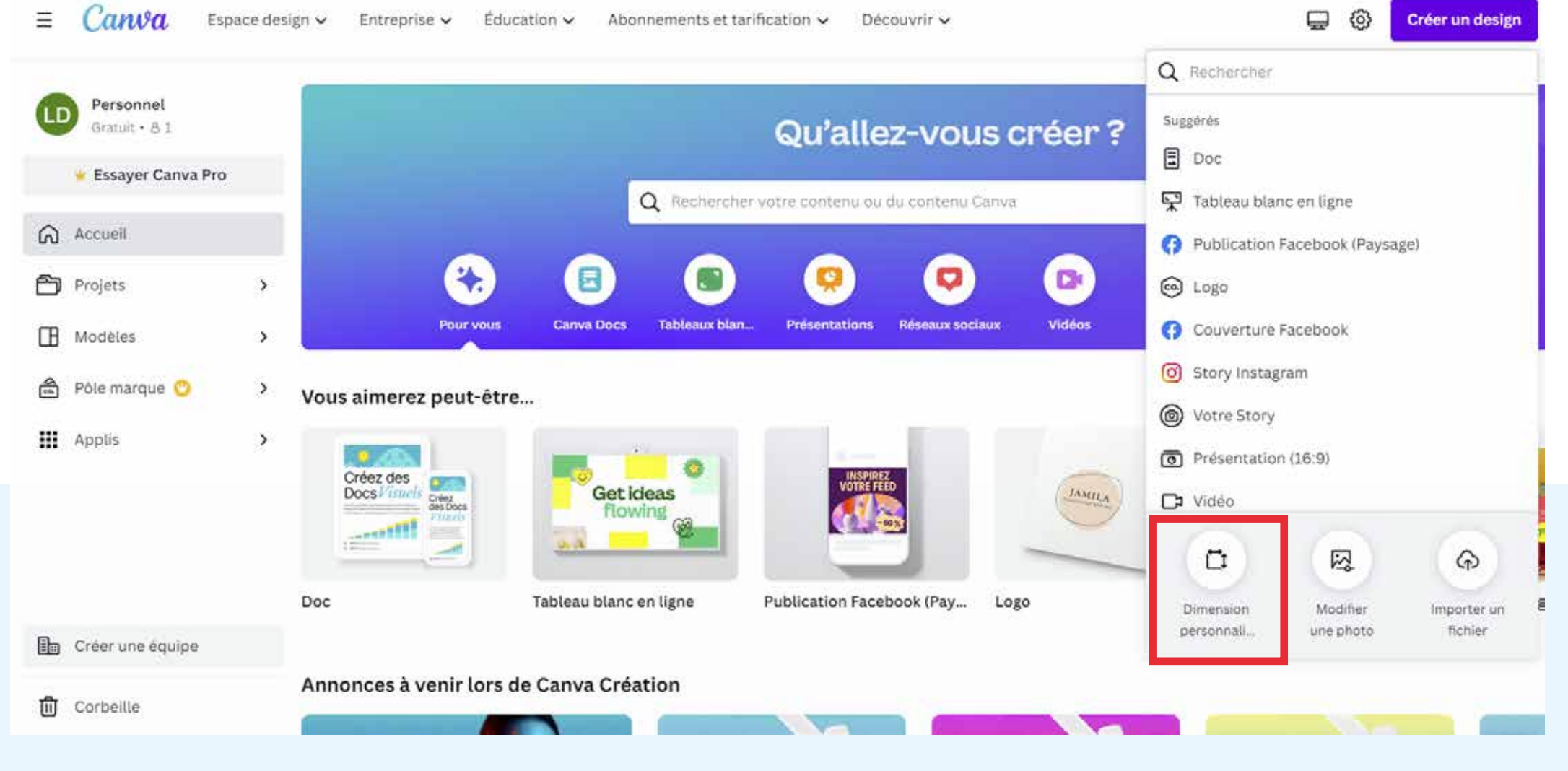

Créer un document avec dimension personnalisée

Lien vers les raccourcis clavier de Canva: https://www.canva.com/fr\_be/help/keyboard-shortcuts/

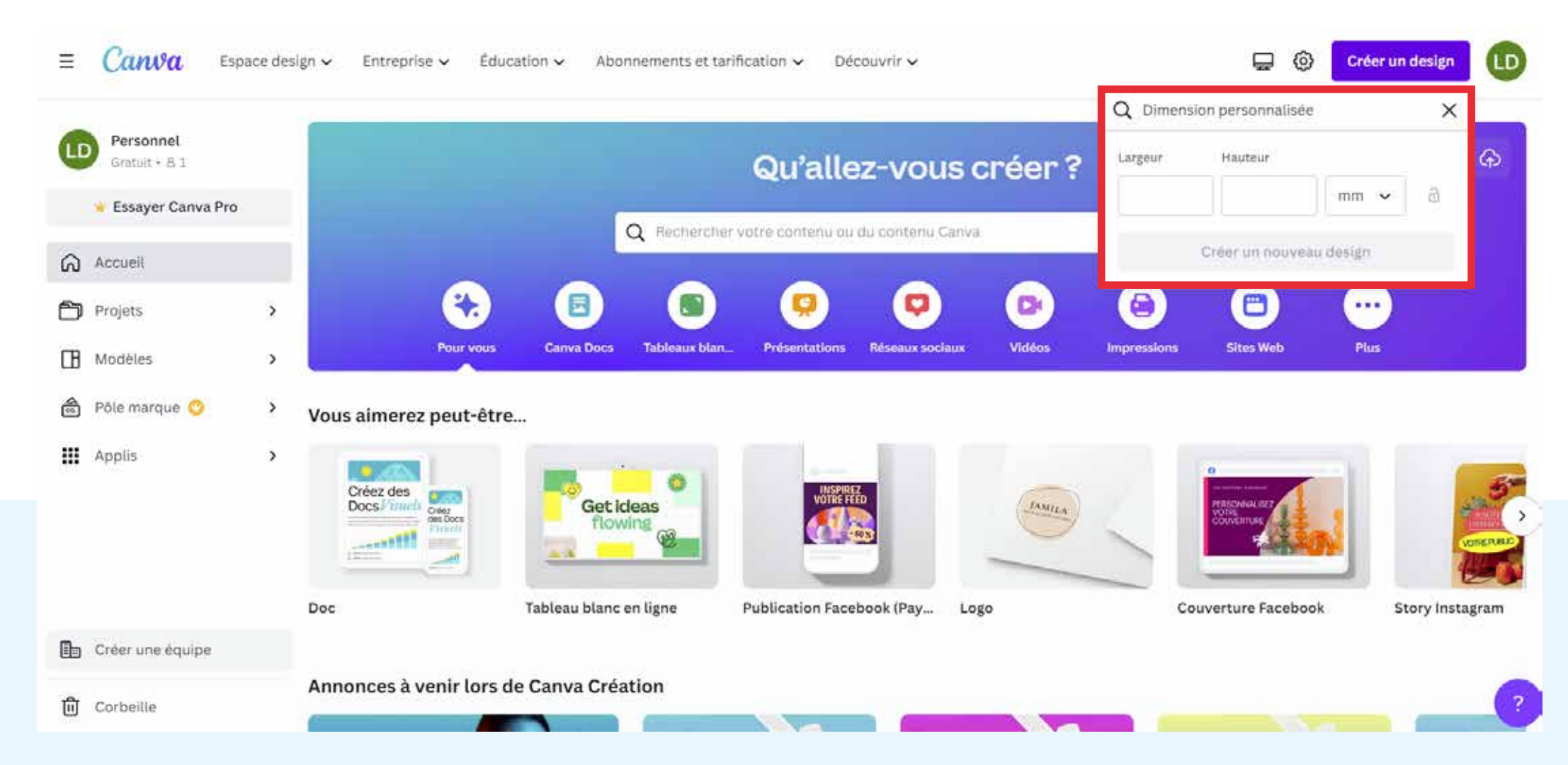

Définir les dimensions du document en faisant attention à l'unité choisie

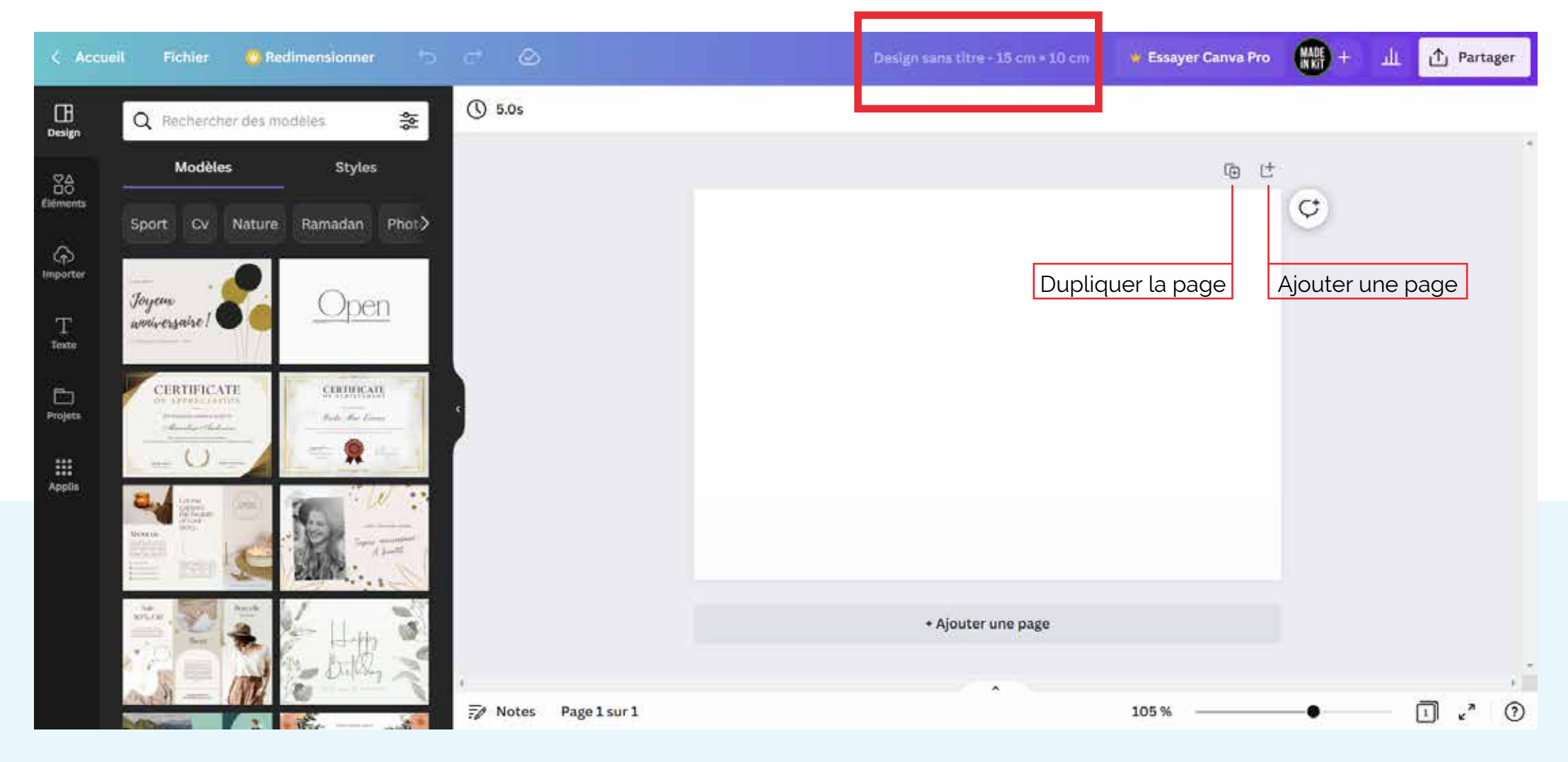

Renommer le fichier

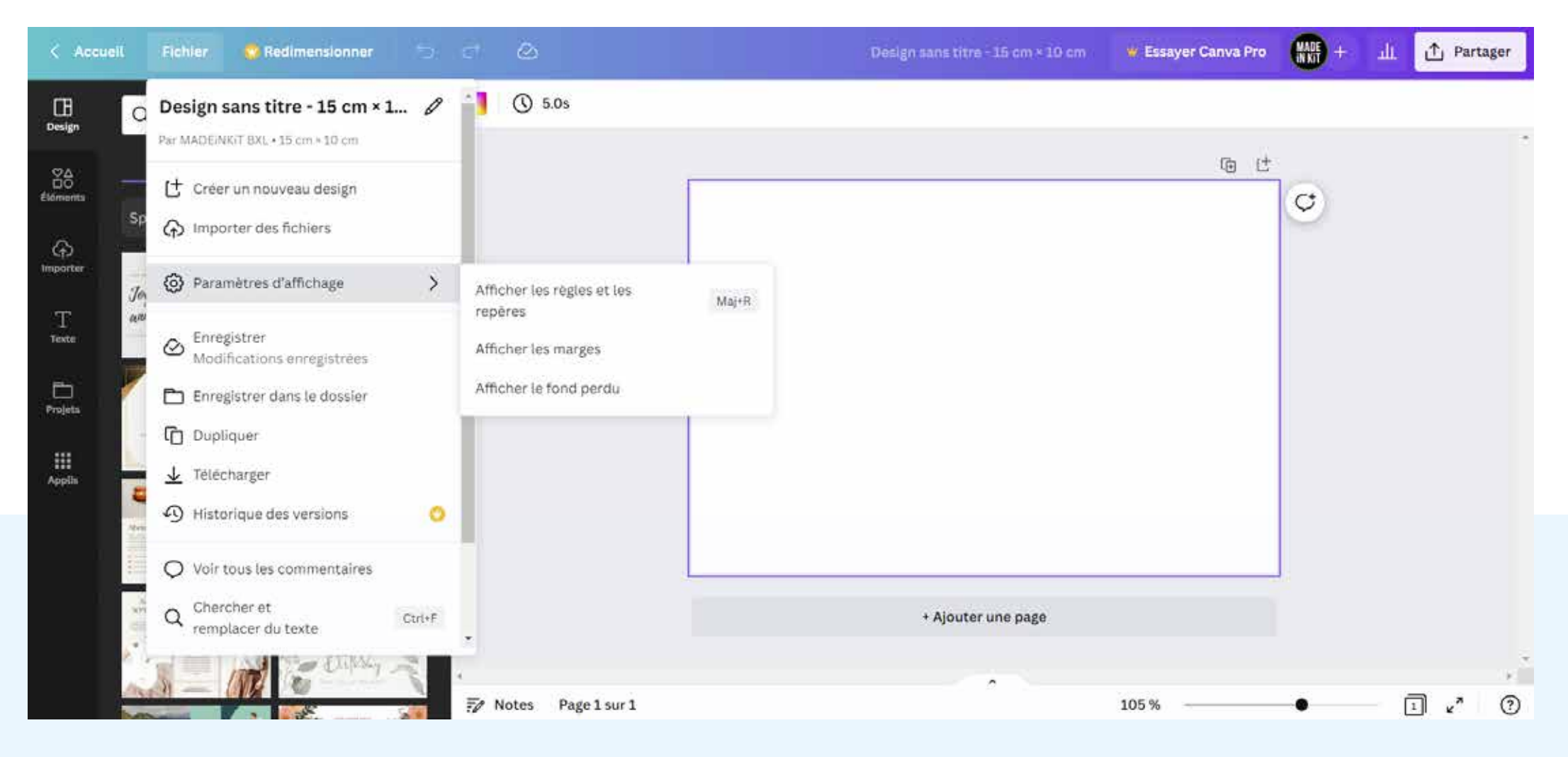

Fichier > Paramètres d'affichage > Affichager les règles et repères, Afficher les marges Afficher les fonds perdus

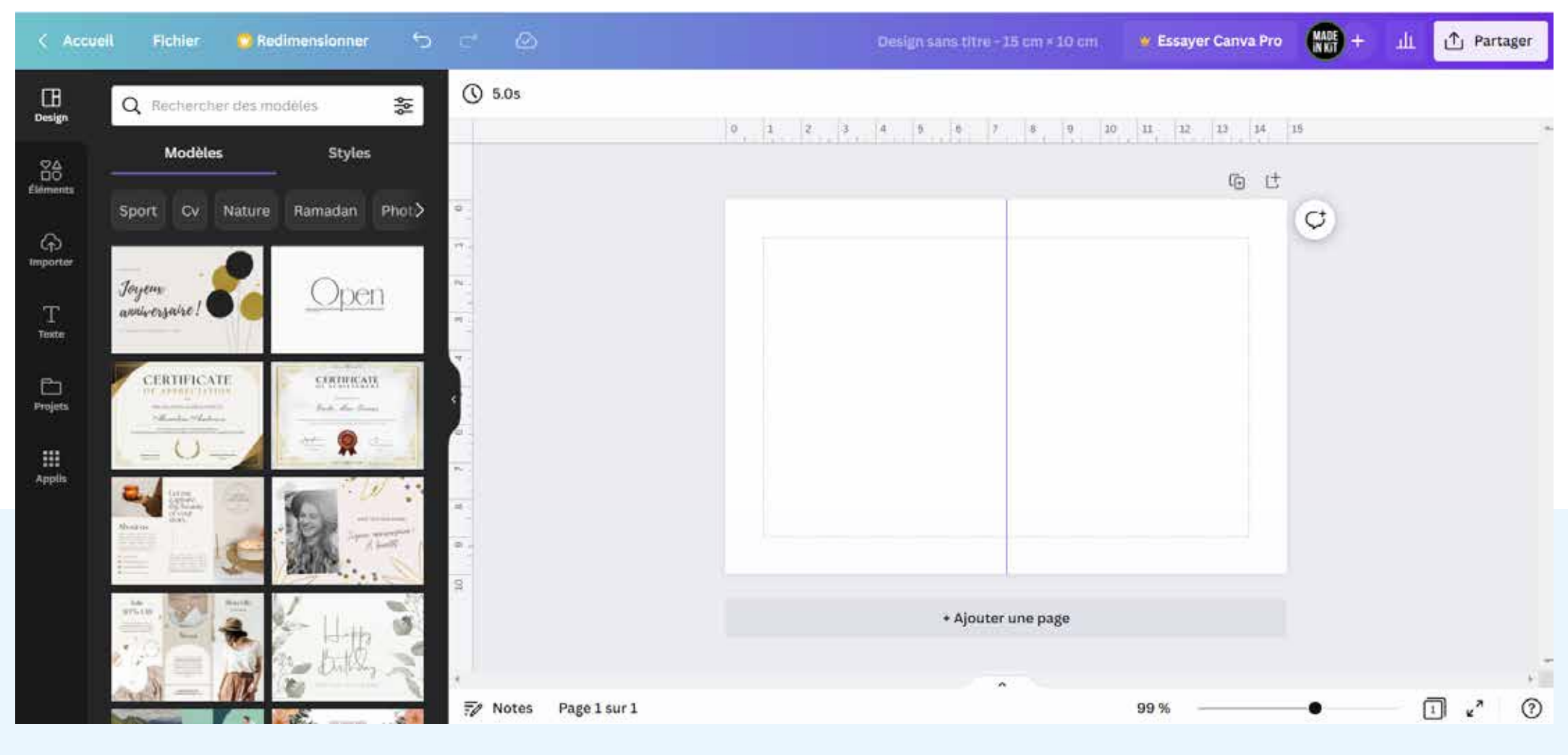

Ajouter des repères horizontaux et verticaux en cliquant sur les règles et en glissant vers le document (en gardant la souris appuyée)

Supprimer les repères en les faisant sortir du document

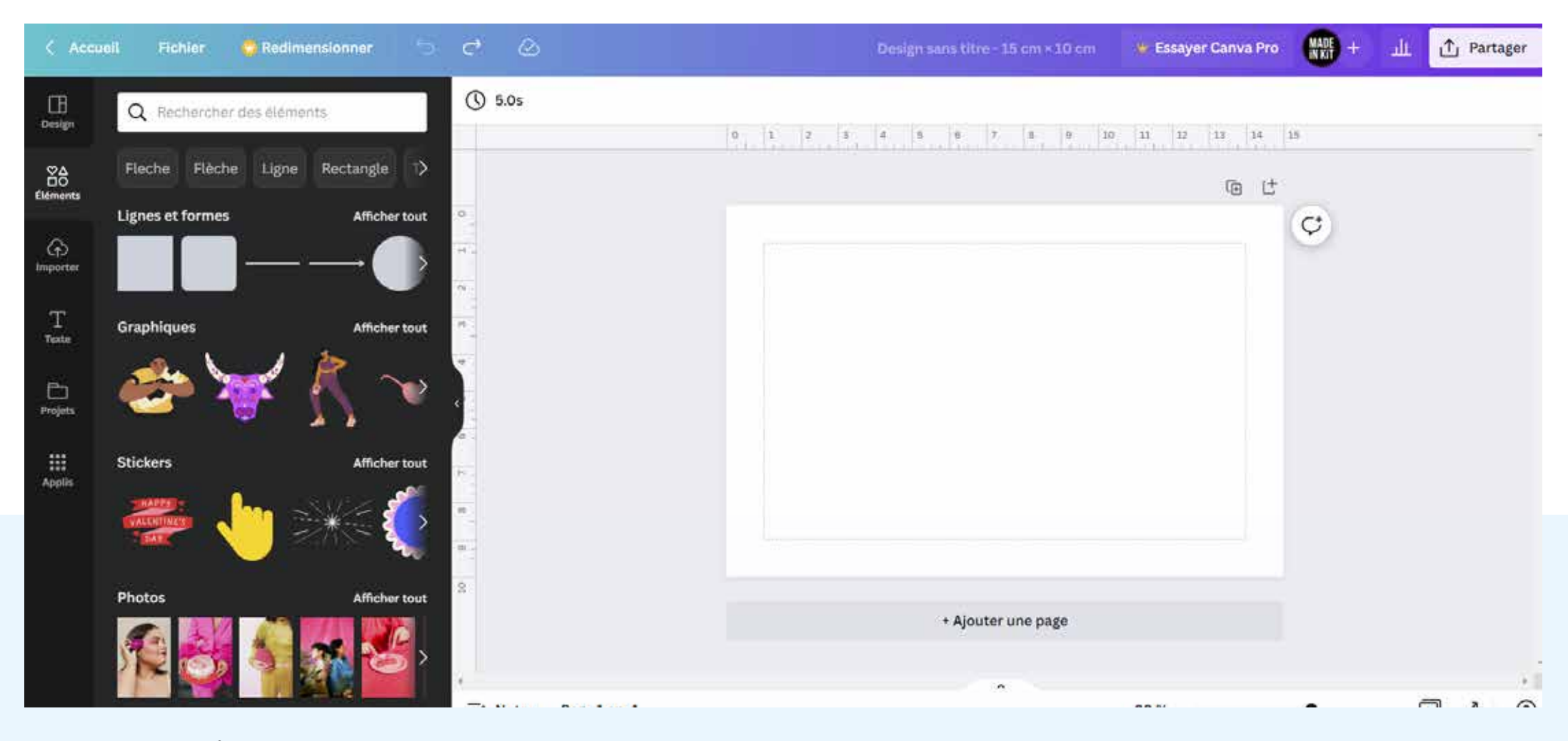

Dans l'onglet «Élements» sont disponibles:

- Lignes et formes (différents types de lignes et de formes, du texte peut-être placé dans les forme)
- Graphiques (illustrations avec option identique aux photos)
- Stickers (illustrations vectorielles: les coulleurs peuvent être changées)
- Photos
- Vidéos
- Graphiques (outil de création de graphiques)
- Tableaux
- Cadres (cadres dans lesquels peuvent être placés des photos ou illustrations)
- Grilles (modèles de composition prédéfinis de page avec images et/ou texte)

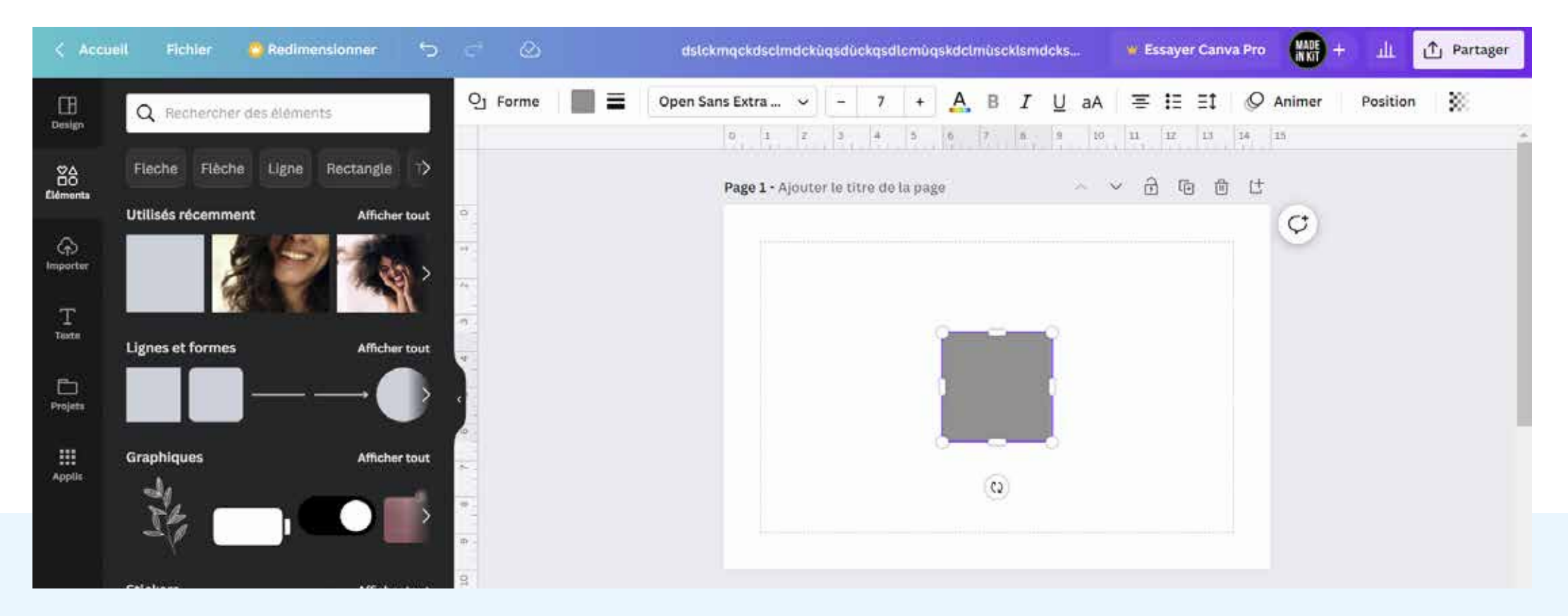

Tous les outils de réglages de la forme se situent au dessus du document:

- Forme = les différentes sortes de formes carrés, ronds, étoiles, triangles flèches, coeurs,...)
- Couleur de la forme
- Style de la bordure (types de bordure, épaisseur, arrondi des angles)

Option de paramétrage du texte dans la forme:

- Police
- Taille de police
- Couleur du texte
- $\cdot$  B= gras
- I= italique
- U= souligné
- aA= minuscule/majuscule
- Alignement du texte
- Liste numérotée ou avec puce
- Espacement (espacement entre les caractères, interligne)
- Animer (animation du texte pour les vidéos, et présentation animées)
- Position (permet de définir le plan sur lequel apparait le bloc de texte et d'aligner le texte à différents endroits de la page)
- Transparence (jeu sur l'opacité)

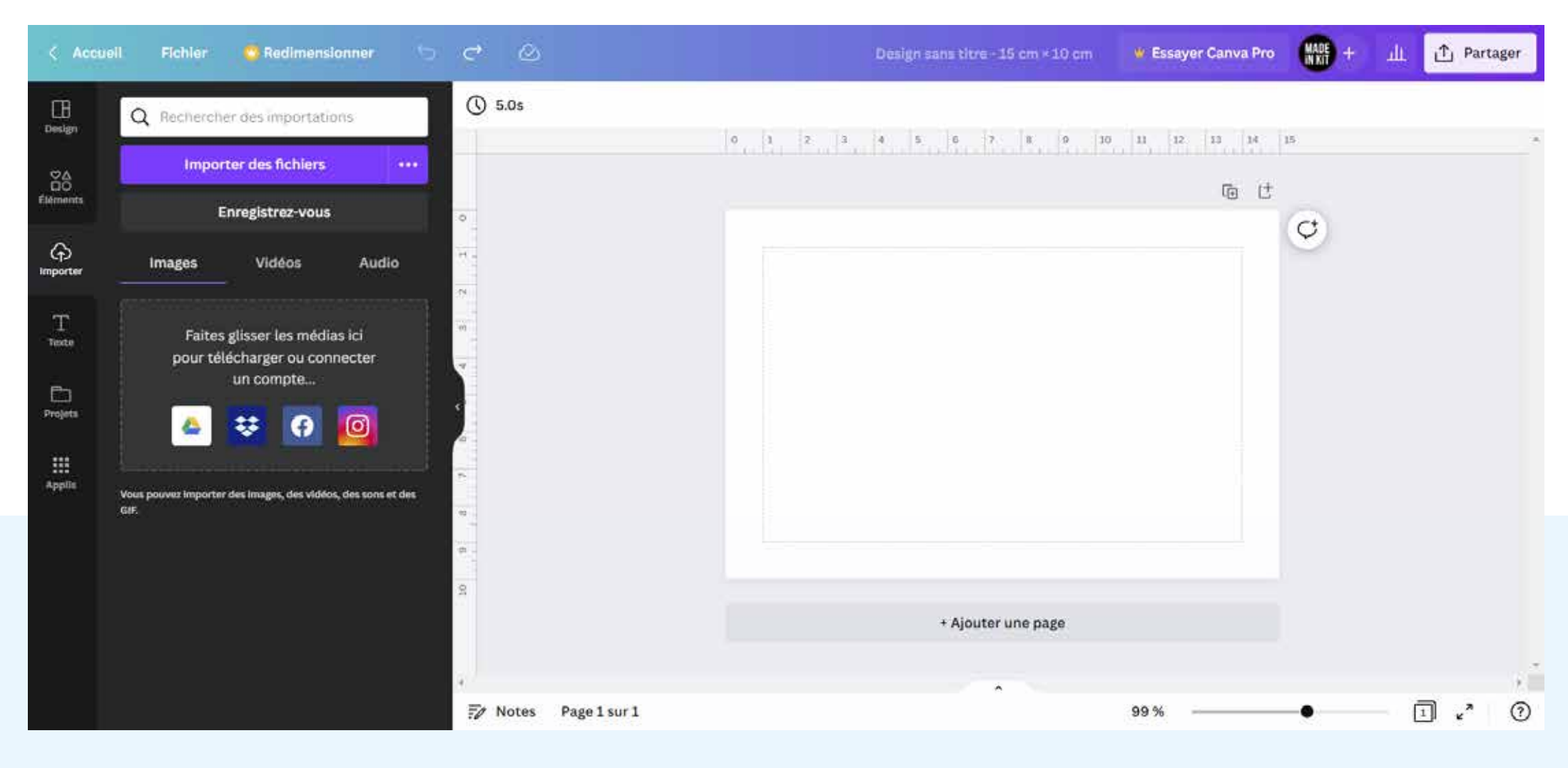

«Importer»:

«importer des fichiers» permet d'utiliser dans Canva ses propres photos, videos et fichiers audio.

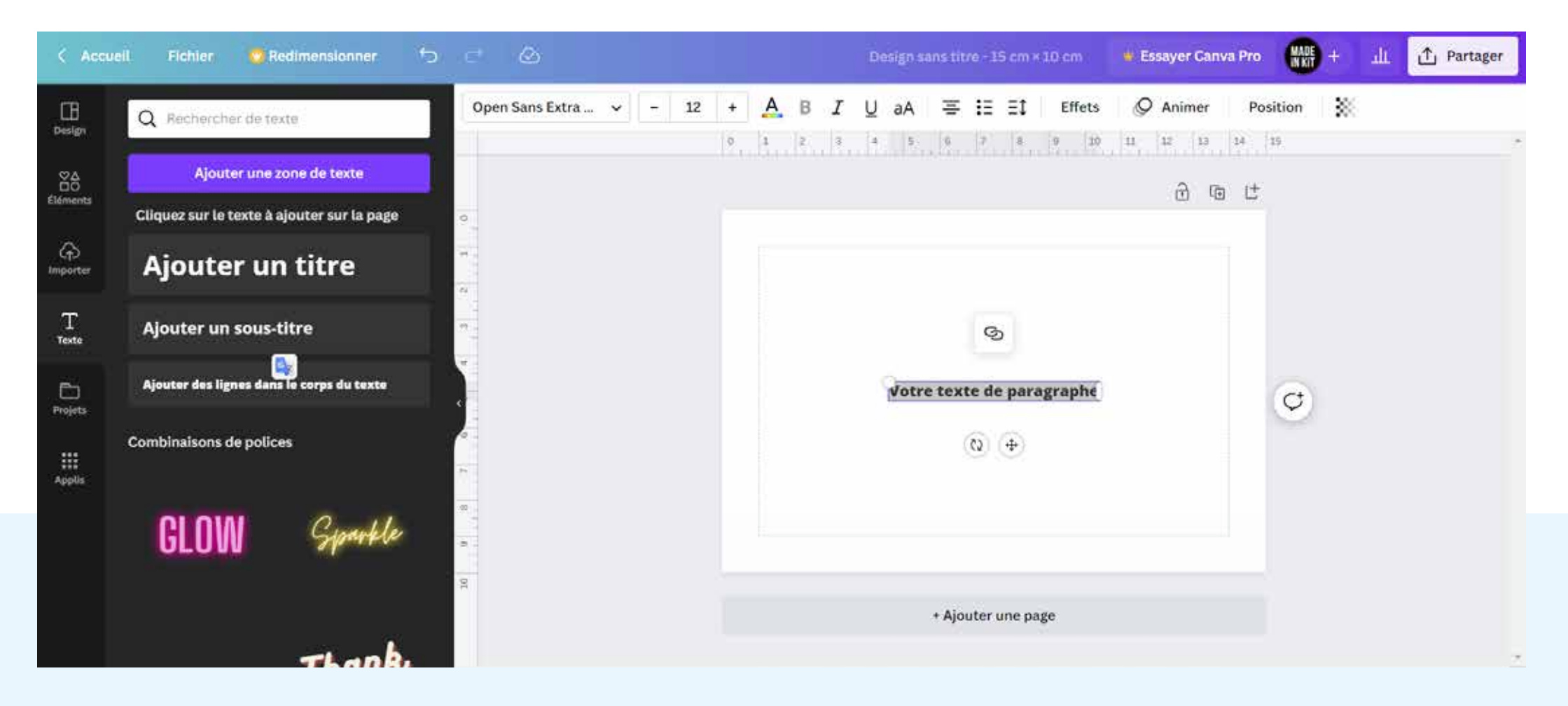

Tous les outils de réglages du texte se situent au dessus du document:

- Police
- Taille de police
- Couleur du texte
- B= gras
- I= italique
- U= souligné
- aA= minuscule/majuscule
- Alignement du texte
- Liste numérotée ou avec puce
- Espacement (espacement entre les caractères, interligne)
- Effets (ombre, biseautage, texte courbé,...)
- Animer (animation du texte pour les vidéos, et présentation animées)
- Position (permet de définir le plan sur lequel apparait le bloc de texte et d'aligner le texte à différents endroits de la page)
- Transparence (jeu sur l'opacité)

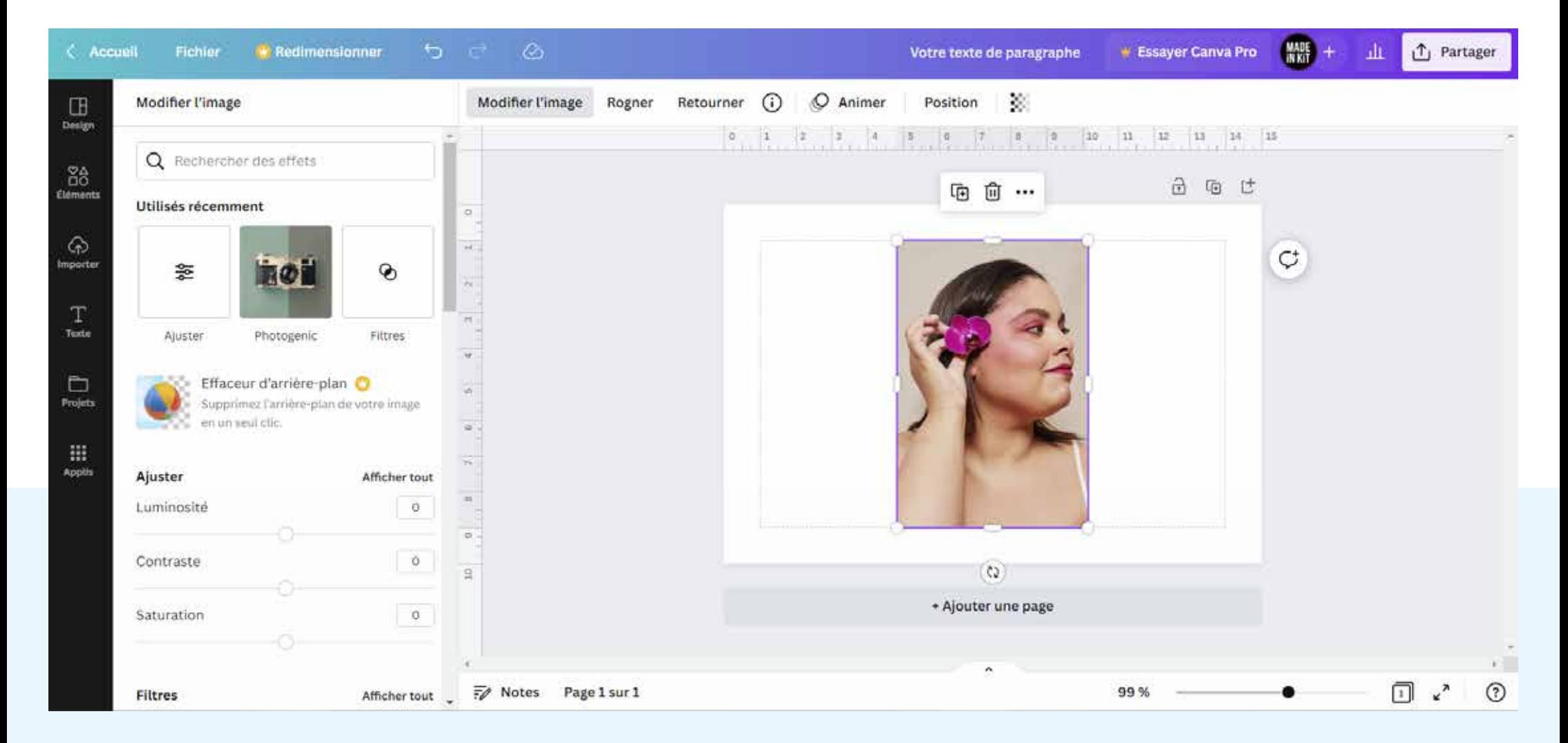

Modifier l'image: option de retouche des photos et illustrations pixellisées

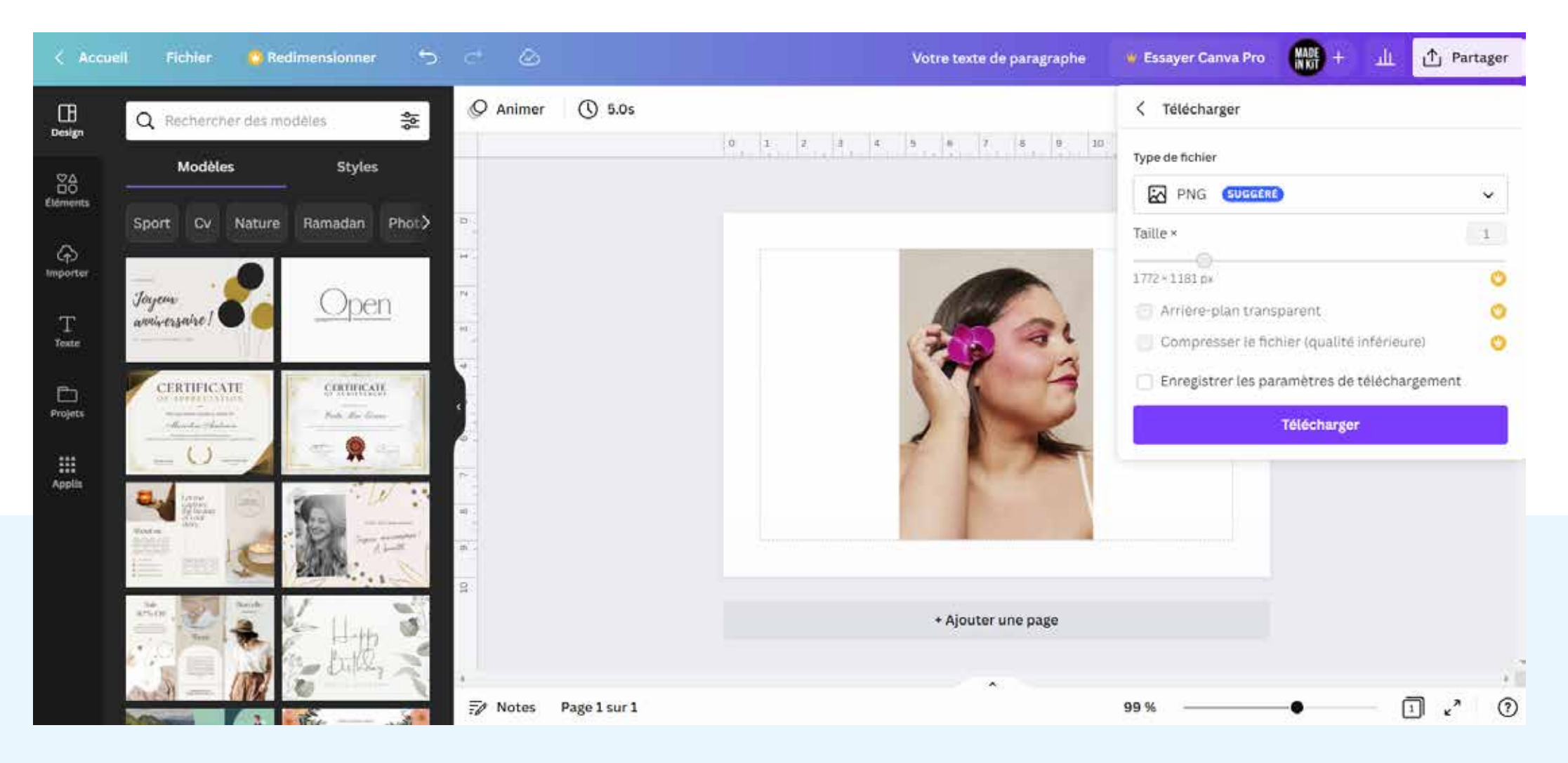

Pour télécharger le document: partager > télécharger

Différents formats possibles:

- JPG: images légères, idéal pour partager sur les réseaux sociaux,...
- PNG : format image idéal quand il n'y a pas de texte (plus lourd que le jpg)
- PDF standard (pdf pour écran)
- PDF pour impression
- SVG fichier vectoriel optimisé pour le web
- Vidéo MP4
- GIF: pour vidéo/animation sans son